**0080ff48-0**

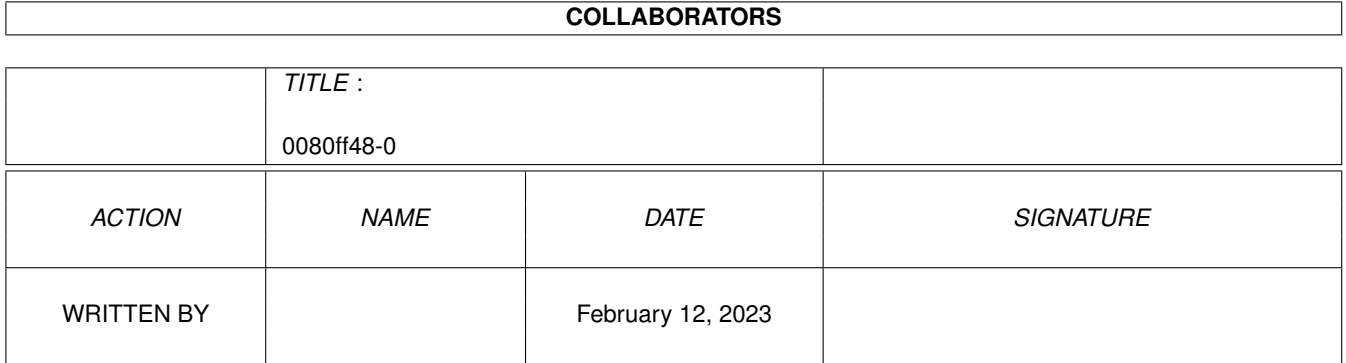

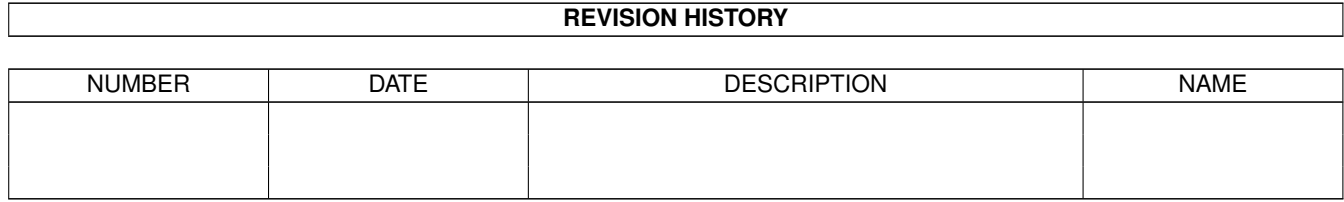

# **Contents**

### 1 0080ff48-0 [1](#page-3-0) 1.1 CL-Commands: ALIAS . . . . . . . . . . . . . . . . . . . . . . . . . . . . . . . . . . . . . . . . . . . . . . . . [1](#page-3-1)

### <span id="page-3-0"></span>**Chapter 1**

## **0080ff48-0**

#### <span id="page-3-1"></span>**1.1 CL-Commands: ALIAS**

Connectline Command: ALIAS (oder Synonym)

Mit diesem Befehl können Sie sich öfter benutzte Befehlssequenzen als eigenen Befehl definieren, zum Beispiel als Abkürzung für lange Brettpfade oder alternative Befehlsnamen.

Beispiel1:

Nach dem Login interessieren Sie sich regelmäßig für das Brett /Z-NETZ/KOORDINATION/USER+SYOPS. Die stetige Anwahl dieses Brettes mit dem BRETT-Befehl erweist sich als lästig. Daher definieren Sie sich einen Alias (z.B. das Kürzel U+S). Nach der Eingabe dieses Kürzels wird dann der Befehl BRETT /Z-NETZ/KOORDINATION/USER-SYSOPS automatisch ausgeführt.

Eingabe: ALIAS U+S=BRETT /Z-NETZ/KOORDINATION/USER+SYSOPS

Beispiel 2:

Sie sind es aus anderen Systemen gewohnt, anstelle BRETT nur CD einzugeben. Setzen Sie sich einen Alias und das System akzeptiert von nun an auch CD als Befehl zur Brettauswahl.

Eingabe: ALIAS CD=BRETT %p

Der Aufruf von ALIAS hat folgende Form:

ALIAS <Alias>[=<Befehl>]

Parameter:

Alias = Neuer Befehl Befehl = Auszuführendes Kommando

Wird außer dem Alias kein weiterer Parameter übergeben, so wird der bereits definierte Alias gelöscht.

Alternativ kann die Eingabe auch interaktiv erfolgen. Dies geschieht dann, wenn kein Parameter übergeben wurde. Connectline erkundigt sich daraufhin nach dem gewünschten Alias, geben Sie hier das Kürzel an, welches sie anstelle des vollständigen Befehls eingeben möchten. Ist hier eine Eingabe erfolgt, fragt Connectline nach der Ergänzung; hierbei handelt es sich um den Befehl, der nach Eingabe des Alias ausgeführt werden soll.